# Magnifique **Manuel du**

### **1. CONTENUS DE L'EMBALLAGE**

- 1) MAGNIFIQUE
- 2) Disque d'installation
- 3) Piles AAA x4
- 4) Guide de l'utilisateur
- 5) Câble Mini-USB
- 6) Sacoche

### **2***.* **CONTROLES**

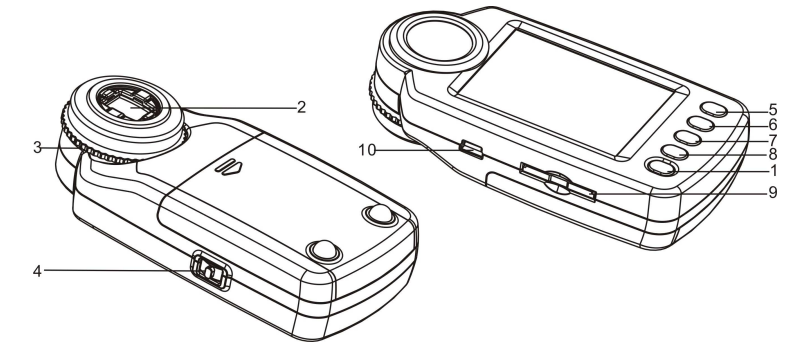

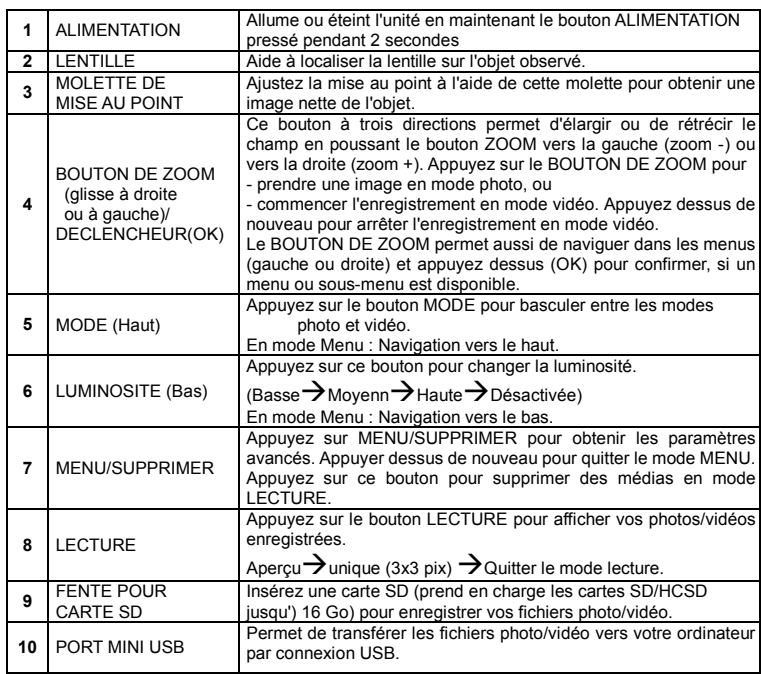

# **3. EXPLICATION DES ICONES DE STATUT**

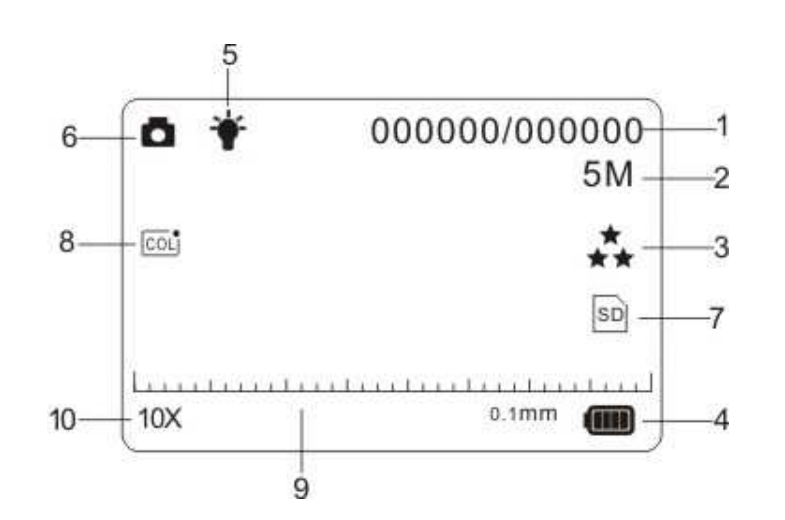

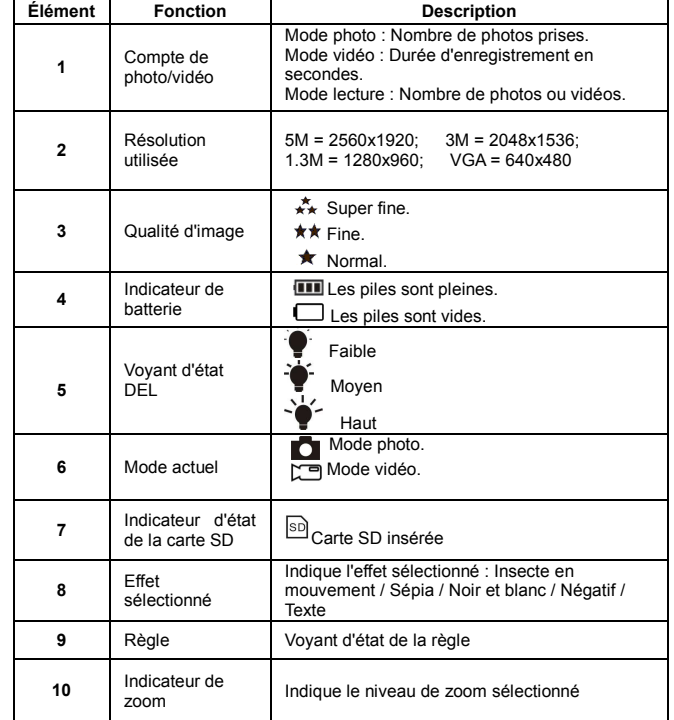

# **4. POUR COMMENCER**

- Installez 4 piles AAA dans le MAGNIFIQUE.
- Allumez le MAGNIFIQUE en appuyant sur le bouton ALIMENTATION pendant 2 secondes.
- Placez l'objet à observer sous la lentille de la loupe numérique.
- L'objet sera affiché sur l'écran. Réglez la MOLETTE DE MISE AU POINT pour obtenir la meilleure image.
- Tournez la MOLETTE DE MISE AU POINT, et vous verrez deux points, qui représentent le niveau de zoom le plus faible (puissance 10X) et le zoom le plus élevé (puissance 17X) Faites tourner la MOLETTE DE MISE AU POINT jusqu'à ce que la règle soit affichée, puis effectuez les réglages nécessaires pour obtenir une image nette.
- Cette caméra offre les niveaux de luminosité suivants : Désactivé / Faible / Moyen / Haut. Vous pouvez choisir la luminosité adaptée lorsque vous effectuez une observation proche.
- Vous pouvez utiliser la règle intégrée pour mesurer l'objet observé. L'échelle représentée Par chaque graduation est affichée à droite de la règle. Utilisez le diagramme ci-dessous comme exemple.

 Chaque barre représente 0,1 mm. Vous pouvez additionner le nombre de graduations pour obtenir la dimension.

#### and the contract contract contract and

#### $0.1$ mm

#### **Remarque:**

 **1.** Assurez-vous que la caméra est à niveau par rapport à l'objet observé. **2.** Les valeurs données par la règle peuvent varier légèrement à cause des différents réglages de mise au point.

#### **La valeur obtenue sert de référence uniquement.**

 • Le niveau de zoom apparaîtra dans le coin inférieur droit de la règle. Modifiez le niveau de zoom à l'aide du BOUTON DE ZOOM gauche (agrandissement) ou droite (réduction). Lorsque le ratio de zoom est de 10 x, la puissance du zoom numérique maximum est de 320 x, lorsque le ratio est de 17 x, la puissance du zoom numérique maximum est de 500 x.**Remarque:** 

 Plus puissant est le ratio de zoom numérique utilisé, plus grand est l'écart de variation de la règle et de zoom réel. De la même manière, la qualité de l'image se dégradera d'autant. Assurez-vous d'utiliser le ratio de zoom numérique approprié à vos besoins.

- Basculez entre les modes photo et vidéo en appuyant sur le bouton MODE. Appuyez sur le DECLENCHEUR (bouton de zoom) pour prendre une photo/vidéo qui sera enregistrée sur la carte SD insérée.
- Visualisez vos photos et vidéos dans le mode LECTURE.

 MAGNIFIQUE enregistre vos photos au format JPEG et vidéos au format AVI qui peuvent êtrelus par votre ordinateur.

# **5. LECTURE**

Visualisez vos photos et vidéos dans le MAGNIFIQUE en mode LECTURE.

- Le MAGNIFIQUE offre deux options : a) Unique b) Aperçu
- Appuyez sur LECTURE pour entrer dans le mode LECTURE unique.
- En mode LECTURE unique, appuyez sur haut/bas pour parcourir les médias, et appuyez sur le bouton Menu pour supprimer/lancer un diaporama.
- Lorsque le diaporama est en cours, vous pouvez l'arrêter en appuyant sur OK.
- En mode LECTURE unique, utilisez le BOUTON DE ZOOM pour agrandir ou réduire la taille de l'image.En mode zoom, appuyez sur OK pour lancer le mode Lecture Photo. Utilisez le BOUTON DE ZOOM pour naviguer de gauche à droite et les boutons MODE et LUMINOSITE pour naviguer de haut en bas dans le mode aperçu. Utilisez le BOUTON DE ZOOM et les boutons haut/bas pour sélectionner le média, puis appuyez sur le DECLENCHEUR/OK pour l'afficher.
- Vous pouvez supprimer les fichiers vidéo/photo un par un ou tous à la fois de la carte SD en appuyant sur MENU/SUPPRIMER en mode LECTURE unique.
- Appuyez sur le bouton LECTURE jusqu'à ce que vous sortiez du mode LECTURE :(unique→aperçu→quitter)
- En mode LECTURE unique, appuyez sur OK pour quitter le mode LECTURE.

# **6. PARAMETRES AVANCES**

Offre plusieurs options pour personnaliser votre MAGNIFIQUE. Appuyez sur MENU/SUPPRIMERpour obtenir les paramètres avancés. dans le mode aperçu. Utilisez le BOUTON DE ZOOM et les boutons haut/bas pour sélectionner. Appuyez sur CAPTURE/OKpour confirmer

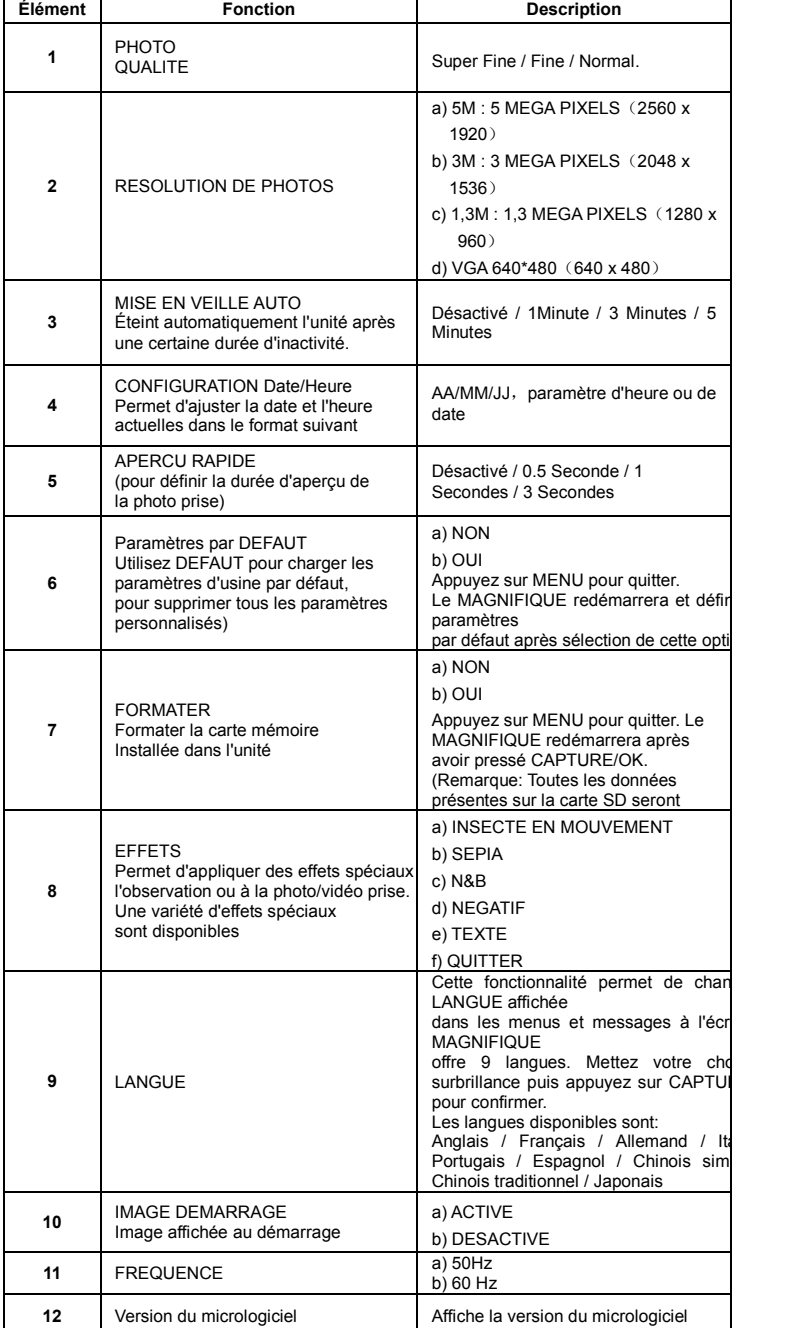

### **7. ALIMENTATION**

- Le MAGNIFIQUE peut fonctionner sur piles (4x AAA).
- Si vous prévoyez de ne pas utiliser l'appareil pendant une longue période, retirez les batteries pour éviter les dommages dûs aux fuites / décharges.
- Le MAGNIFIQUE utilise des piles alcalines. Ne mélangez pas différents types de piles et n'utilisez pas de piles alcalines rechargeables.

# **8. CARACTERISTIQUES DU PRODUIT**

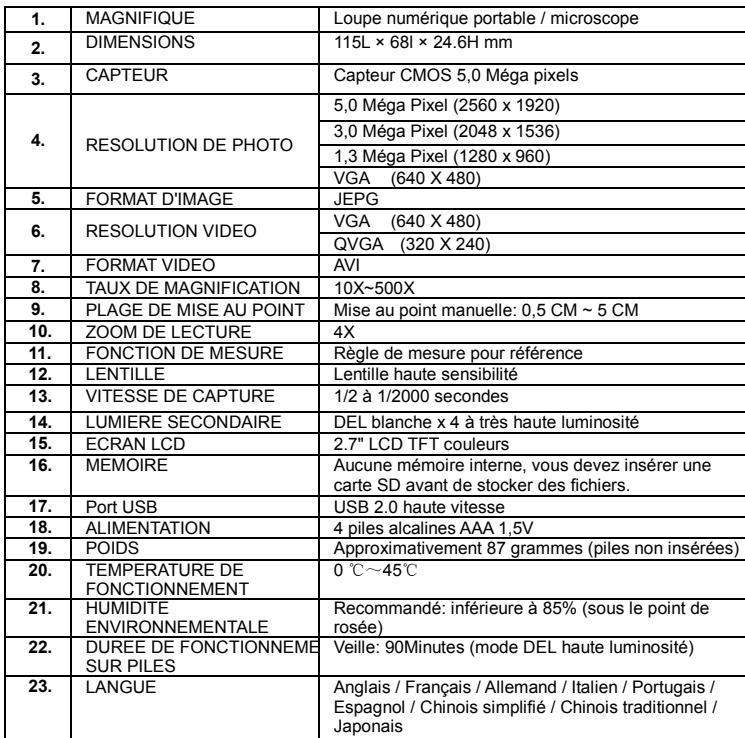

# **9. REQUIS SYSTEME**

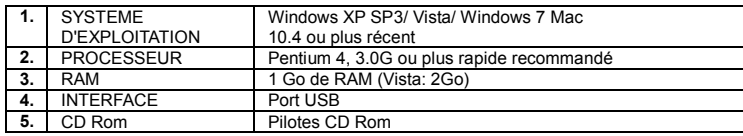

easypix Keep it real.

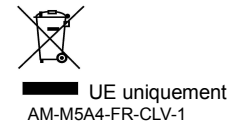